### Giving: **Tithes, Offerings and Donations**

7 Options for Giving:

### **1. Text giving**

- $\circ$  Text giving allows you to give by sending a text message with a dollar amount. It allows you to make a payment using your credit card, debit card or checking account. Text giving combines the convenience of online giving with the satisfaction people get by giving a donation in the moment. Giving by text is as simple as sending a text message to a friend.
- $\circ$  Allows you give a one time or recurring donation on whatever schedule you desire.
- o All gifts made online immediately show up in the individual's giving history.
- o To get started on your mobile device.
	- Text "Hw85" to "73256". Click on the link provided and complete the information screen to give. Amount, account type, account number, name and email address.
	- Follow the instructions provided on the screens to give. The first time you give, you will be prompted to provide information such as the account type (checking, credit card, debit card, etc.), account number, your name, address, email address and phone number.

You will receive an email confirming your contribution amount from New Macedonia Baptist Church.

## **2. Online giving**

- $\circ$  With ACS Realm online giving, members and non-members of New Macedonia Baptist Church Riverdale can enjoy the benefit of giving online.
- $\circ$  With on-line giving, you can make one-time or recurring gifts using debit card, credit cards or ACH (eCheck) transactions.
- $\circ$  All gifts made online immediately show up in the individual's giving history.
- o Let's get started
	- **Members must [Click here](https://onrealm.org/NewMacedonia/give/now) and complete personal information page in order to** create a login and password.
	- Non members must [Click here](https://onrealm.org/NewMacedonia/give/now) and complete personal information page in order to create a login and password.

Follow the instructions provided on the screens to give. The first time a member gives, you will be prompted to provide information such as the account type (checking, credit card, debit card, etc.), account number, your name, address, email address and phone number. Please be prepared to create a unique password for yourself.

You will receive an email confirming your contribution amount from New Macedonia Baptist Church.

#### **3. Mail Check/Money Order to New Macedonia Baptist Church Riverdale**

o Mail your check or money order to : New Macedonia Baptist Church 7725 Highway 85 Riverdale, GA 30274

## **4. Drop-off Tithes, Offerings and donations during church normal business operating hours**

 $\circ$  Tuesday – Friday: 9:00 am – 3:00 pm

o Saturday: 9:00 am – 12:00 pm

## **5. Bill Pay through your financial institution**

 $\circ$  Allows you to schedule a payment(s) to be mailed directly from your checking account to New Macedonia Baptist Church, 7725 Highway 85, Riverdale, GA 30274

## **6. Donate through LiveStream platform when you view our worship services**

- o Go to [www.newmacedonia.org](http://www.newmacedonia.org/)
- o Click on "Live Streaming" icon
- $\circ$  Click on worship service you wish to view and then click on the "donate" or "hand" icon

# **7. Mobile giving through Realm Connect**

- $\circ$  Realm Connect is a free mobile app that allows you to stay connected to the church while you're on the go. Through Realm Connect, you can easily make your contribution with one click on your mobile phone… anytime, anywhere!
- $\circ$  You can also search our calendar for events, view our membership directory, view your contribution history, and many other things.
- o Steps to giving through Realm Connect:
	- **Step 1**:
		- Members/nonmembers must [Click here](https://onrealm.org/NewMacedonia/-/give/now) sign in and complete personal information page in order to create a login and password.
	- **Step 2**: Download the "**Realm Connect - Our Church Community**"

application from the App Store to your mobile device.

- iPhone: [http://itunes.apple.com/us/app/connect-our-church](http://itunes.apple.com/us/app/connect-our-church-community/id1052274581)[community/id1052274581](http://itunes.apple.com/us/app/connect-our-church-community/id1052274581)
- Android: [https://play.google.com/store/apps/details?id=com.acstechnologie](https://play.google.com/store/apps/details?id=com.acstechnologies.android.realm.engagement) [s.android.realm.engagement](https://play.google.com/store/apps/details?id=com.acstechnologies.android.realm.engagement)
- **Step 3**: Once App is downloaded, enter your email address and password. If you can't remember your password. Click on forgot password and created a new one.
- **Step 4:** Click on the access menu (three lines) on the upper left hand side of NEWS. Press the access menu and go down to "Giving" and complete the giving screen. Follow the instructions provided on the screens to give. You will be required to enter the amount you want to give, the fund (Tithes/Offerings, Benevolence or Mortgage Reduction) and the frequency (give once, every two weeks, etc.). Press continue. Your name, address and email address will automatically populate.

You will receive an email confirming your contribution amount from New Macedonia Baptist Church.

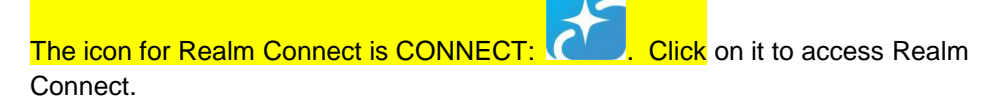

Note: Please contact the Church Secretary at (678) 479-8190 if you have any questions or concerns.